## **Procedimento Operacional Padrão n. 31**

## **Como consultar e acessar processos em grau de recurso**

## **no SAJ5/PG – Primeiro Grau**

1. É possível consultar quais processos estão em grau de recurso em todos os fluxos de trabalho, por meio de acesso à fila "Processos Remetidos ao Tribunal de Justiça", após a liberação de acesso ao perfil dos Magistrados que ocorreu no dia 06/12/2017:

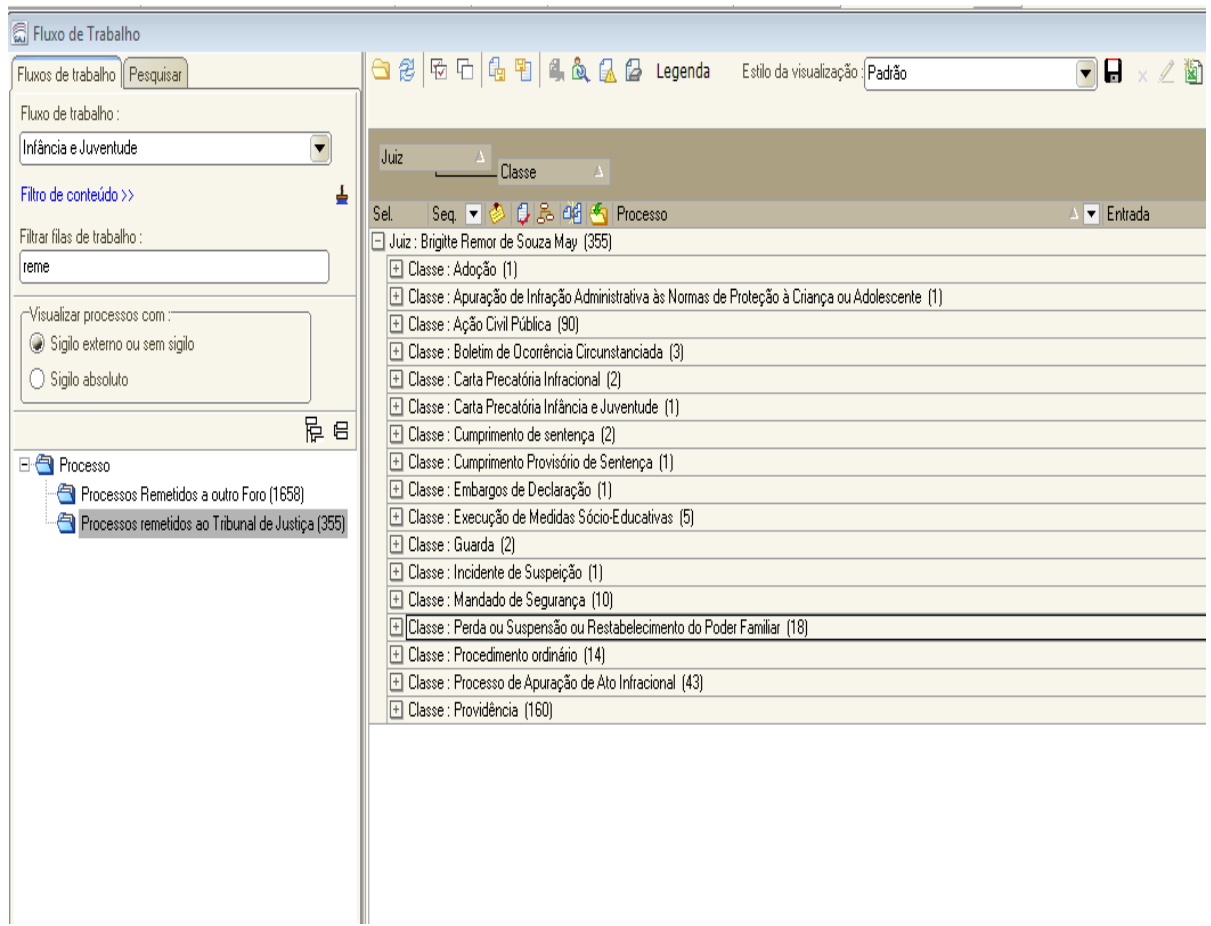

Para uma melhor visualização e controle sugere-se configurar as colunas "Juiz" e "Classe" agrupadas.

2. Ao acessar a fila é possível consultar a pasta digital dos processos que estão em grau de recurso, utilizando a tecla de atalho F12 e visualizar as peças processuais produzidas no Tribunal de Justiça, que são representadas por ícones esmaecidos, conforme a figura abaixo:

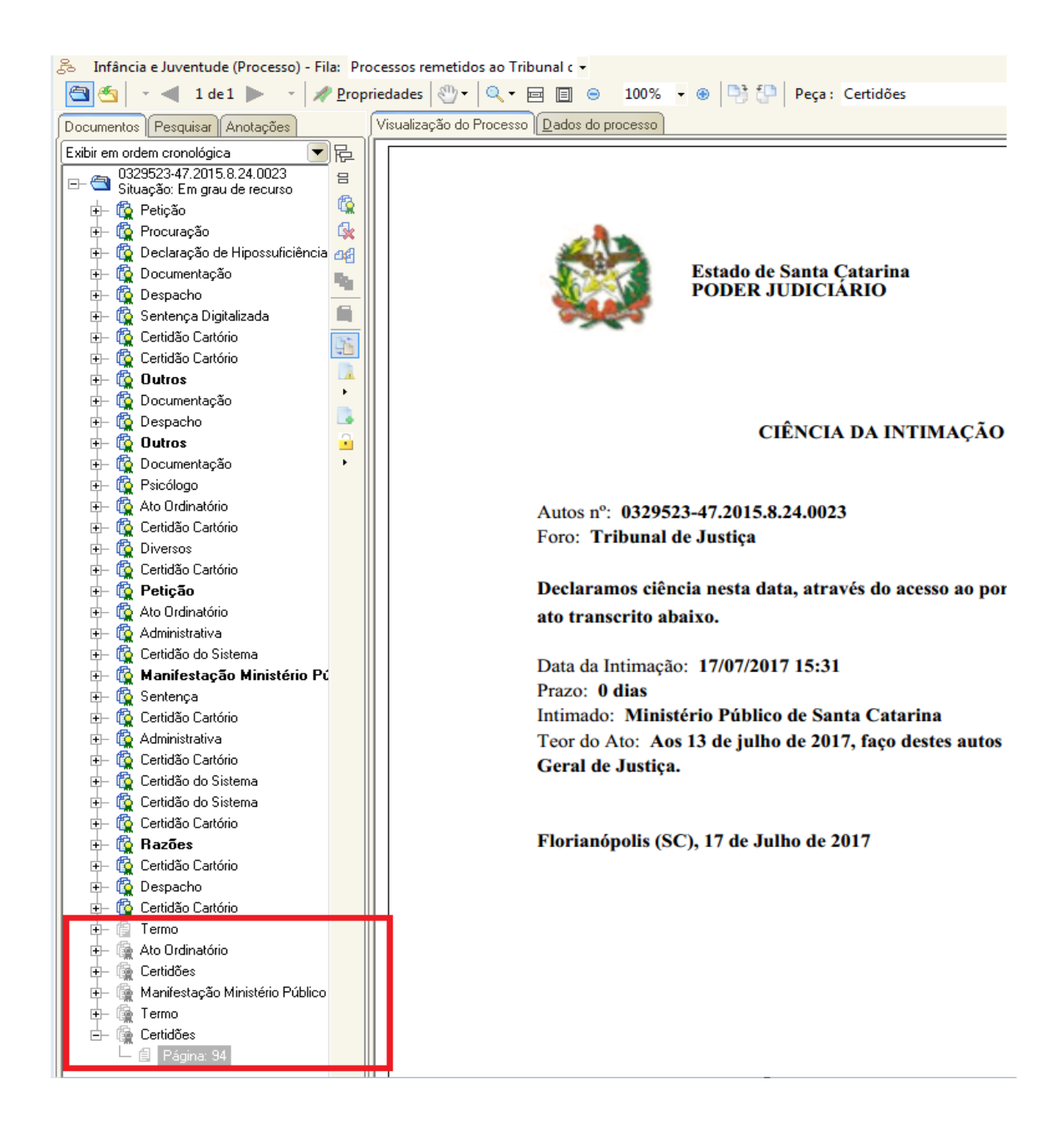

3. Outra forma de realizar a consulta dos processos que estão em grau de recurso é por meio do menu "Consulta", utilizando-se a ferramenta "Consulta de Processos Avançada", preenchendo-se os campos de pesquisa "Foro", "Vara" e "Situação do Processo", este último, com a situação "G – Em grau de recurso", conforme a tela abaixo:

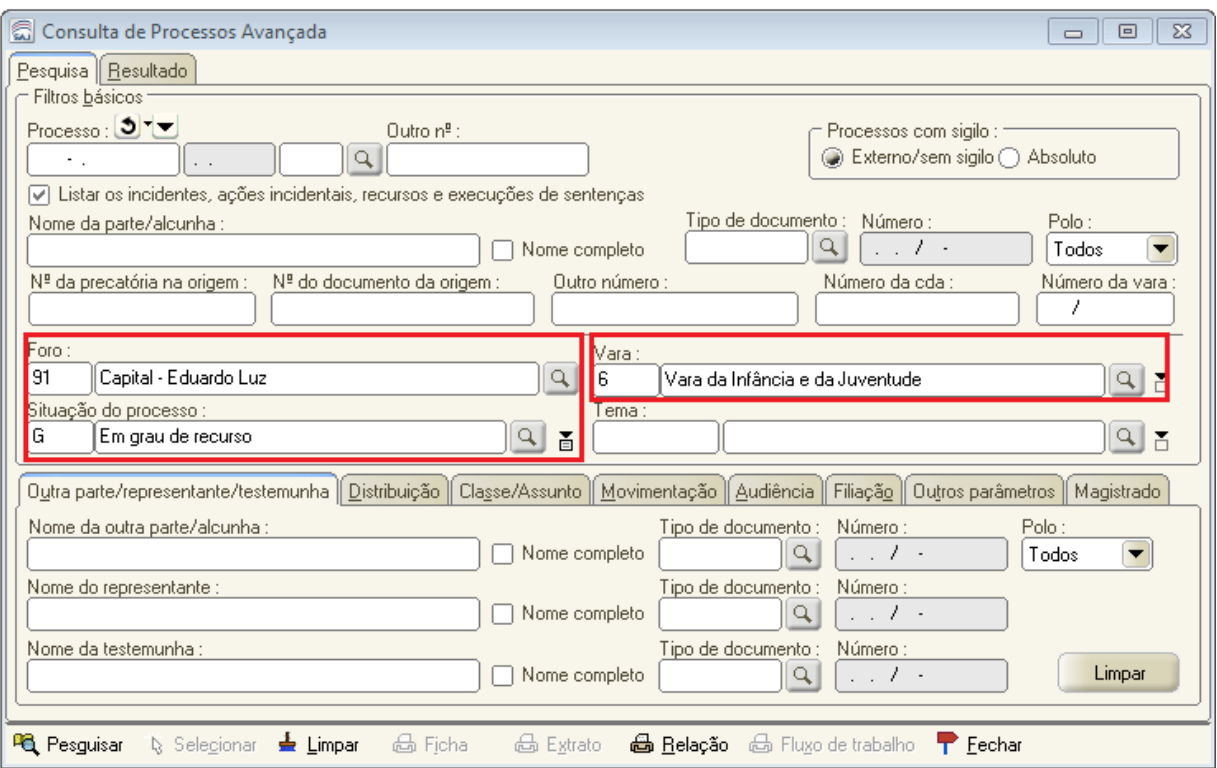

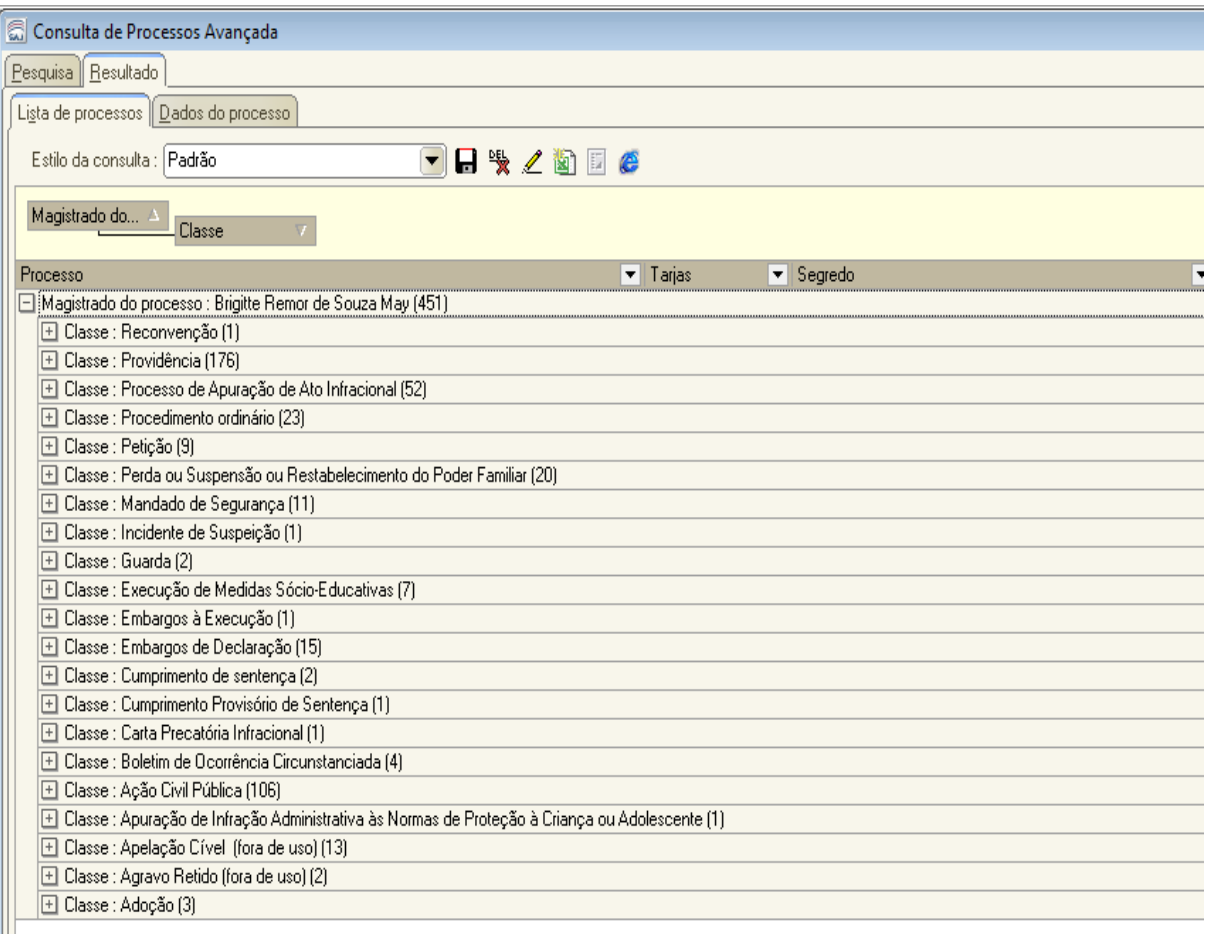